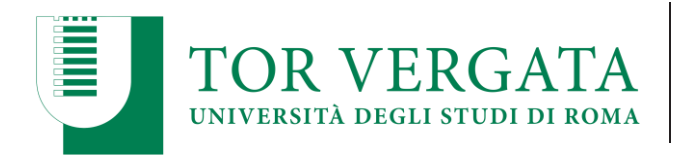

## **ELEZIONE DI N. 14 RAPPRESENTANTI DEGLI STUDENTI E N. 2 RAPPRESENTANTI DEI**

# **DOTTORANDI NEL CONSIGLIO DI DIPARTIMENTO DI GIURISPRUDENZA**

Sono indette le elezioni per la nomina di 14 rappresentanti degli studenti e di 2 rappresentanti dei dottorandi nel Consiglio di Dipartimento di Giurisprudenza, ai sensi dell'art. 14, comma 8, lett d) dello Statuto di Ateneo e dell'art. 29, comma 1 lett. c) del Regolamento elettorale di Ateneo. Le operazioni di voto in modalità telematica avranno luogo in prima tornata il giorno **13 marzo 2024** dalle ore 01.00 alle ore 23.59 ed in seconda tornata, in caso di mancato raggiungimento del quorum, il giorno **20 marzo 2024** dalle ore 01.00 alle ore 23.59.

L'elettorato attivo spetta a tutti gli studenti che risultino iscritti regolarmente, al momento della votazione, ai corsi di laurea, di laurea magistrale e di dottorato di ricerca del Dipartimento di Giurisprudenza.

L'elettorato passivo spetta agli studenti candidati in regola con il pagamento delle tasse al momento della presentazione della candidatura e che non abbiano superato il primo anno fuori corso ai corsi di laurea, di laurea magistrale e di dottorato di ricerca del Dipartimento di Giurisprudenza.

## **PRESENTAZIONE CANDIDATURE**

Le candidature vanno inviate all'indirizzo e-mail del Dipartimento [dipartimento@giurisprudenza.uniroma2.it](mailto:dipartimento@giurisprudenza.uniroma2.it) entro le ore 12.00 del **28 febbraio 2024** mediante dichiarazione sottoscritta dal candidato. Entro il giorno **6 marzo 2024** si darà pubblicità delle candidature presentate sul sito del Dipartiment[o www.giurisprudenza.uniroma2.it](http://www.giurisprudenza.uniroma2.it/) con l'elenco numerato dei candidati, ordinati alfabeticamente e con l'indicazione delle rispettive date di nascita.

### **MODALITA' DI VOTO**

Per esprimere la propria preferenza collegarsi al sito [https://e-vote.uniroma2.it](https://e-vote.uniroma2.it/) , premere il bottone "Vota", inserire per autenticarsi la matricola e la password rilasciata al momento dell'immatricolazione e seguire il wizard proposto. È possibile esprimere una sola preferenza.

### **VERIFICA ISCRIZIONE LISTE ELETTORALI**

Prima dell'apertura della votazione è possibile verificare la propria posizione amministrativa collegandosi a [https://e-vote.uniroma2.it](https://e-vote.uniroma2.it/) e premere sul bottone "Verifica iscrizione Liste Elettorali".

Successivamente all'apertura delle votazioni, una volta autenticati il sistema verificherà la propria posizione e permetterà il voto esclusivamente agli aventi diritto.

Roma, 13.02.2024

Il Direttore del Dibartimento di Giurisprudenza tof. Venerando Marano)